# **DIGITALISASI PEMBUKUAN UMKM PADA NUGGET LELE DESA CIGUNUNGSARI**

Rahayu Solihawati Program Studi Akuntansi, Fakultas Ekonomi dan Bisnis [Ak21.rahayusolihawati@mhs.ubpkarawang.ac.id](mailto:Ak21.rahayusolihawati@mhs.ubpkarawang.ac.id)

#### **Abstrak**

Perkembangan pada dunia industri pada saat ini dinilai sangat pesat, di era revolusi industri 4.0 memaksa pelaku industri untuk mengembangkan produk dengan tujuan mampu bersaing serta berkompetisi dalam dunia ndustri yang dinilai mengalami kemajuan dengan sangat pesat. Pemanfaatan aplikasi berbasis android digunakan oleh semua bidang, baik bidang pendidikan, pemasaran, dan keuangan. Pemanfaatan aplikasi pembukuan berbasis Android dapat digunakan sebagai pengelolaan pencatatan transaksi keuangan secara mudah dan aplikatif bagi pelaku usaha. Pelaku usaha di Desa Cigunungsari Kecamatan Tegalwaru Karawang membuat produk yang memiliki daya jual tinggi seperti pembuatan nugget dengan bahan dasar ikan lele. Namun, pelaku usaha di Desa Cigunungsari masih menggunakan pencatatan secara manual bahkan ada yang tidak pernah melakukan pencatatan pemasukan maupu pengeluaran dari usaha yang dijalankan. Pelaksanaan kegiatan Kuliah Kerja Nyata (KKN) ini dilaksanakan pada tanggal 1-31 Juli yaitu berupa kegiatan Pengenalan pengelolaan keuangan bagi pelaku usaha, pengenalan aplikasi pembukuan berbasis Android. Beberapa manfaat praktis yang diharapkan dari pelaksanaan KKN, yaitu: (1) mereka mendapatkan informasi yang jelas dan utuh mengenai manajemen keuangan bagi pelaku usaha (2) mengenali aplikasi pembukuan berbasis android (3) peserta mampu melaksanakan aplikasi pembukuan berbasis android.

Kata kunci: pembukuan, digitalisasi, UMKM

### *Abstrack*

*Developments in the industrial world are currently considered very rapid, in the era of the industrial revolution 4.0 forcing industry players to develop products with the aim of being able to compete and compete in the industrial world which is considered to be progressing very rapidly. Utilization of android-based applications is used by all fields, both in the fields of education, marketing, and finance. The use of an Android-based bookkeeping application can be used as an easy and applicable management of financial transaction records for business actors. Business actors in Cigunungsari Village, Tegalwaru District, Karawang make products that have high selling power, such as making nuggets with catfish as basic ingredients. However, business actors in Cigunungsari Village still use manual recording and some have never recorded the income or expenses of the business they run. The implementation of this Real Work Lecture (KKN) was held on July 1-31 in the form of an introduction to financial*

*management for business actors, an introduction to Android-based bookkeeping applications. Several practical benefits are expected from the implementation of KKN, namely: (1) they get clear and complete information about financial management for business actors (2) recognize android-based bookkeeping applications (3) participants are able to carry out android-based bookkeeping applications.*

## *Keywords : bookkeeping, digitization, UMKM*

### **Pendahuluan**

Perkembangan pada dunia industri pada saat ini dinilai sangat pesat, di era revolusi industri 4.0 memaksa pelaku industri untuk mengembangkan produk dengan tujuan mampu bersaing serta berkompetisi dalam dunia ndustri yang dinilai mengalami kemajuan dengan sangat pesat. Adanya gejolak persaingan yang terjadi pada dunia bisnis memaksa pelaku industri untuk melakukan berbagai bentuk perkembangan diantaranya adalah pembukuan pada pencatatan keuangan (Niluh Eka Putri Setiawandari, 2022).

Pelaku UMKM belum mengetahi pentingnya menyusun laporan keuangan atau melakukan pencatatan transaksi pada setiap aktivitas bisnis yang berkaitan dengan keuangan baik itu laporan laba rugi, laporan posisi keuangan, dan laporan perubahan modal (Khoiriyah Trianti et al, 2021). Digitalisasi Ekonomi dan peningkatan produktivitas serta efisiensi perlu dilakukan pada proses interaksi dengan Pemesan /pengguna produk , penyedia bahan dan bidang produksi dengan tujuan mengurangi interaksi langsung dengan sub sub bagian ekonomi (Pelanggan, Penyedia bahan dan bagian produksi) serta digitaliasi pada sub sektor lainnya yaitu dalam pencatatan Pembukuan Usaha Mikro Kecil dan Menengah (UMKM) yang menjadi kekurangan selama ini (Maman Suryaman et al, 2021).

Pelaku usaha di Desa Cigunungsari Kecamatan Tegalwaru Karawang ini memanfaatkan dana ketahanan pangan dibidang hewani yang dibuatkan ternak lele dan pelaku usaha membuat produk yang memiliki daya jual tinggi seperti pembuatan nugget dengan bahan dasar ikan lele. Namun, pelaku usaha di Desa Cigunungsari masih menggunakan pencatatan secara manual bahkan ada yang tidak pernah melakukan pencatatan pemasukan maupu pengeluaran dari usaha yang dijalankan.

Berdasarkan latar belakang permasalahan tersebut maka diperlukan media untuk mendukung pencatatan keuangan atau pembukuan kepada pelaku usaha khususnya nugget lele di Desa Cigunungsari Kecamatan Tegalwaru melalui aplikasi berbasis Android. Kegiatan kuliah kerja nyata ini diharapkan memberikan wawasan dan

pemahaman serta penerapan pencatatan keuangan secara mudah dan menggunakan smartphone.

## **Metode**

Pelaksanaan Kuliah Kerja Nyata (KKN) ini diarahkan agar pelaku usaha dapat memiliki kemampuan yang lebih baik, dalam menggunakan aplikasi untuk membuat pencatatan dan pembukuan yang efektif dan effisien. Kegiatan ini akan difokuskan bagaimana pelaku usaha menggunakan aplikasi tersebut sehingga para pelaku usaha dapat menyusun kebutuhan poduksi, bahan, laporan rugi laba, laporan neraca dan kinerja usaha. Adapun kegiatan ini memiliki beberapa sesi antara lain:

Sesi 1 : Analisis Permasalahan Usaha Mitra

Pada tahap ini, dilakukan analisa permasalahan pelaku usaha. Analisa dilakukan dengan cara wawancara secara langsung kepada pelaku usaha. Secara rinci permasalahan pelaku usaha di lokasi KKN dijelaskan sebagai berikut: (1) Ketidaktahuan pelaku usaha untuk melakukan pencatatan keuangan bagi sebuah usaha, (2) Pencatatan keuangan dianggap hal yang sulit, (3) Pencatatan keuangan dilakukan secara manual dan mencatat pemasukan maupun pengeluaran saja, (4) Belum memahami bagaimana laporan keuangan baik itu laporan laba rugi, laporan perubahan modal, dan laporan neraca. Sesi 2: Pengenalan Pembukuan Kepada Pelaku Usaha Nugget Lele

Kegiatan ini dilakukan oleh mahasiswa pada saat melaksanakan program Kuliah Kerja Nyata (KKN) untuk pendampingan usaha Nugget Lele.

Sesi 3: Pendampingan Dalam Pembukuan Keuangan Dengan Aplikasi Online

Kegiatan ini dilaksanakan dengan cara sosialisasi langsung kepada pelaku usaha. Kegiatan sosialisasi dilaksanakan menggunakan power point. Pengenalan pembukuan dilakukan oleh peneliti prodi akuntansi. Kegiatan ini dilaksanakan selama materi sebagai berikut: pengenalan teknologi informasi, pencatatan transaksi keuangan bagi pelaku usaha dan pembuatan laporan keuangan, praktek aplikasi pembukuan digital menggunakan aplikasi buku kas, dan evaluasi seluruh materi/kegiatan.

### **Hasil Penelitian dan Pembahasan**

#### **1. Kegiatan Survey**

Kegiatan ini diawali dengan survey awal untuk analisa permasalahan pelaku usaha. Melakukan koordinasi dengan Kepala Desa Cigunungsari Bpk. Koko Komala pada tanggal 4 Juli 2022. Mengadakan pertemuan dengan pelaku usaha nugget lele. Dalam pertemuan ini dilakukan diskusi tentang proses pengolahan lele yang diubah menjadi nugget yang berkualitas dan mempunyai nilai jual yang tinggi. Sekaligus survey terhadap penggunaan pembukuan yang dilakukan oleh pelaku usaha.

#### **2. Kegiatan Persiapan Pelaksanaan**

Pada tahapan ini tim KKN melakukan koordinasi dengan pihak desa dan pelaku usaha nugget lele. Melakukan komunikasi yang baik dengan pelaku usaha nugget lele. Targets sasaran dilakukan dengan memperhatikan jenis kelamin, artinya proporsi yang dititik beratkan adalah kepada ibu rumah tangga yang memiliki banyak waktu luang. Namun, baik pria maupun wanita, asal memenuhi kriteria, dipandang mau dan mampu mengikuti pelatihan dan dipandang bersedia untuk menerapkan ilmu yang diperoleh pada pelatihan

#### **3. Kegiatan Pelaksanaan**

Kegiatan pendampingan terhadap digitalisasi pembukuan UMKM dengan memanfaatkan aplikasi berbasis android dilakukan selama seminggu 1 kali oleh peneliti Prodi Akuntansi Universitas Buana Perjuangan. Waktu yang agak senggang itu kami terapkan dengan maksud memberikan kesempatan kepada peserta pelatihan untuk menerapkan ilmu yang diperoleh di rumah masing-masing. Karena peserta pelatihan sebagain besar telah diberikan keterampilan yang berguna untuk dirinya masing-masing. Pelaksanaan kegiatan inti yaitu berupa pelatihan dan sosialisasi oleh peneliti pada tanggal 17 Juli 2022. Dalam pelaksanaannya pelaku usaha menggunakan 1unit handphone dan membawa kertas atau buku beserta pensil sebagai alat untuk mencatat materi. Manfaat dari kegiatan ini adalah peserta mendapatkan informasi baru tentang aplikasi buku kas dan langsung mengaplikasikannya.

Kegiatan ini dilakukan dalam 3 sesi yaitu: pengenalan teknologi informasi, pembukuan keuangan berbasis digital, praktek pembukuan keuangan digital, dan evaluasi yang dilakukan menggunakan tanya jawab.

a. Sesi 1 Manajemen Keauangan Digital

Pada sesi ini peserta diberikan materi tentang pembukuan keuangan digital, mulai dari pengantar, jenis-jenis laporan keuangan, pentingnya melakukan pencatatan keuangan/transaksi, manfaat apabila peserta menggunakan pembukuan keuangan digital. b. Sesi 2 Praktek Aplikasi Keuangan Digital

Pada sesi ini peserta disuruh menginstall aplikasi Buku Kas di playstore. Setelah peserta install aplikasi buku kas, peserta dibimbing untuk register terlebih dahulu. Aplikasi Buku Kas sendiri memiliki beberapa fitur antara lain: menu transaski, menu utang piutang, penjualan, menu stok barang, pembukuan, laporan keuangan. Kegiatan ini dilakukan selama sesi berlangsung.

c. Sesi 3 Evaluasi

Pada sesi ini dilakukan dengan melakukan penilaian terhadap kegiatan yang dilaksanakan. Penilaian dilaksanakan dengan tanya jawab kepada peserta. Peserta mengikuti kegiatan dengan sangat antusias. Kaegiatan ini diharapkan akan memberikan dampak positif khususnya meningkatkan kemampuan pembukuan digital dengan aplikasi buku kas. Tampilan aplikasi buku kas adalah sebagai berikut:

● Tampilan aplikasi bukukas, mulai tahap instalasi sampai tahap mendaftar.

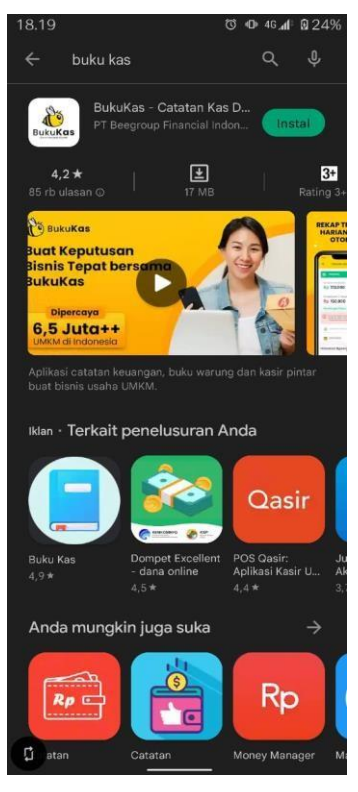

**Gambar 1**. Download dan instal aplikasi BukuKas di google playstore atau app store.

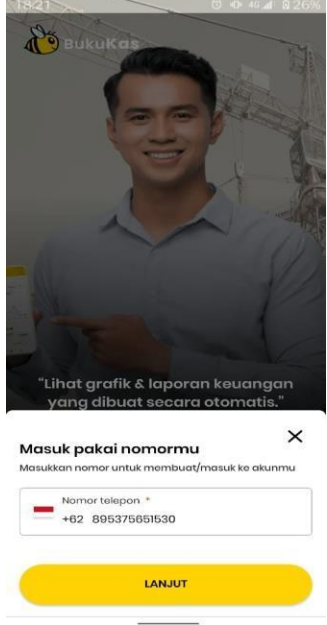

**Gambar 2**. Buka aplikasi tersebut dan isikan nomer telepon lalu pilih cara untuk mendapatkan kode OTP.

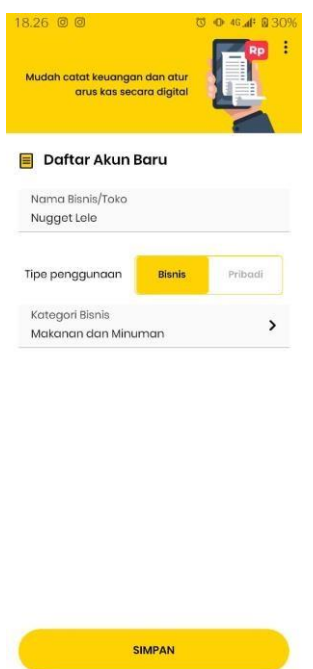

**Gambar 3**. Masukkan nama bisnis atau toko kemudian pilih tipe penggunaan dan kategori bisnis setelah itu klik simpan.

● Transaksi hutang piutang

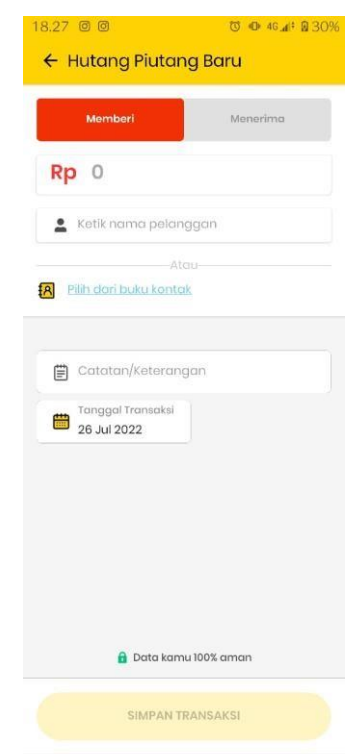

**Gambar 4**. Pilih menu hutang lalu pilih + Tambah Hutang Piutang

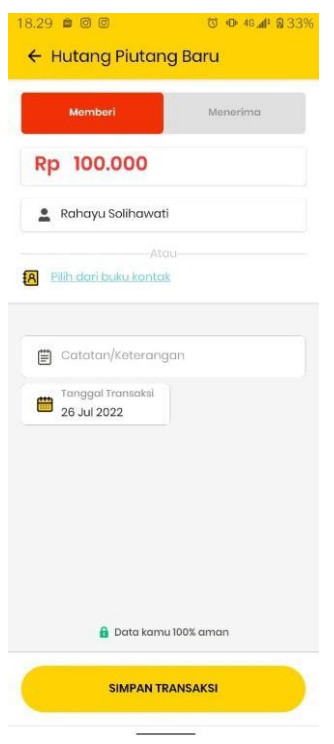

**Gambar 5**. Pilih kategori Memberi dan tentukan jumlah hutang, nama pelanggan dan detail hutang. (Jika ingin memberikan hutang).

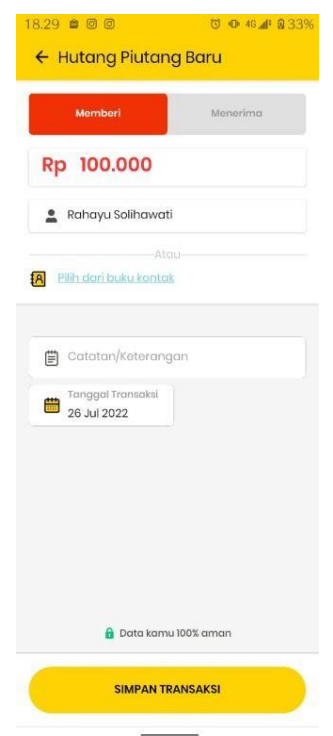

**Gambar 6**. Pada menu transaksi bisa mengatur tanggal jatuh tempo dan bisa mengingatkan pelanggan melalui sms atau whatsapp.

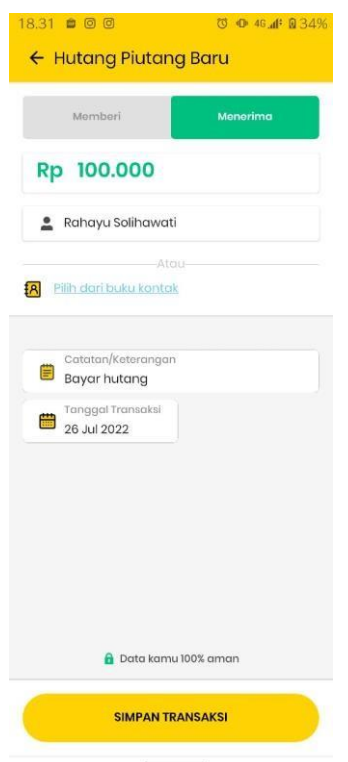

**Gambar 7**. Jika ingin melakukan hutang pilih kategori Menerima lalu pilih nama, catatan, serta tanggal kemudian pilih simpan transaksi.

● Mengatur tambah transaksi dan melihat grafik

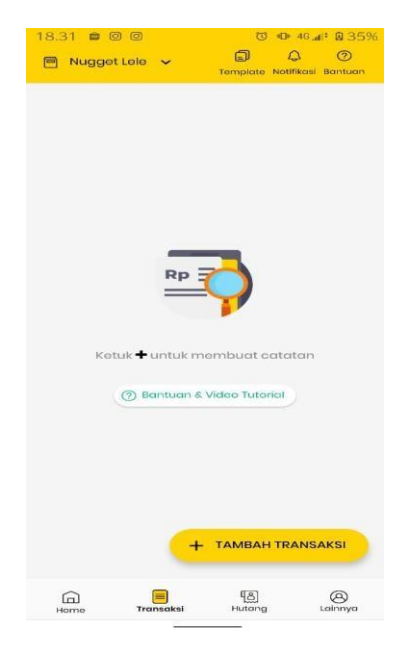

**Gambar 8**. Pilih menu transaksi lalu pilih + Tambah Transaksi.

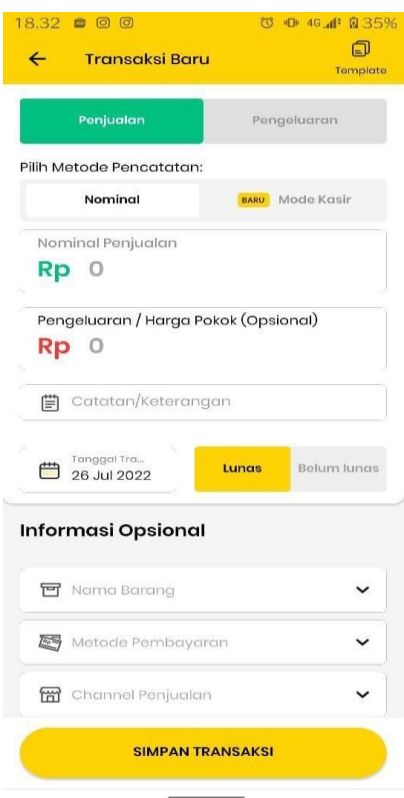

**Gambar 9**. Jika transaksi penjualan, pilih Kategori penjualan dan pilih nominal. (Jika kategori pengeluaran pilih nominal Kemudian pilih simpan transaksi)

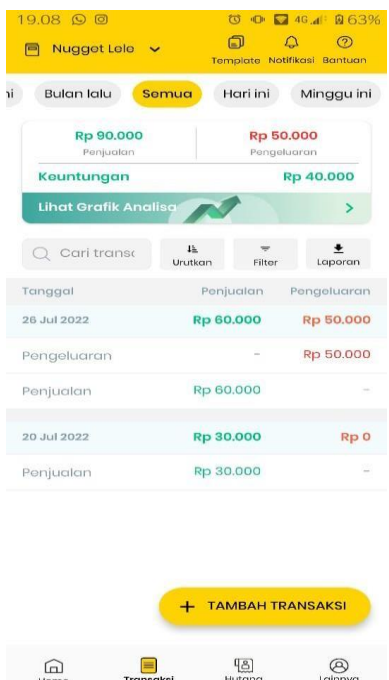

**Gambar 10**. Pada menu utama transaksi dapat dilihat Keseluruhan transaksi besarnya penjualan dan pengeluaran serta keuntungan yang didapat.

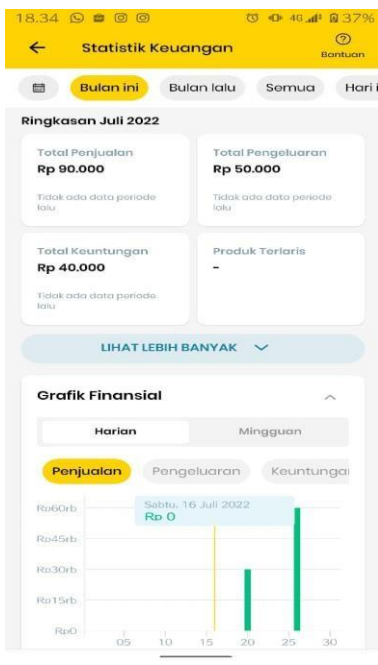

**Gambar 11**. Untuk melihat grafik transaksi pilih lihat grafik analisa lalu bisa Memilih kategori antara penjualan, Pengeluaran dan keuntungan.

Mengatur stock barang

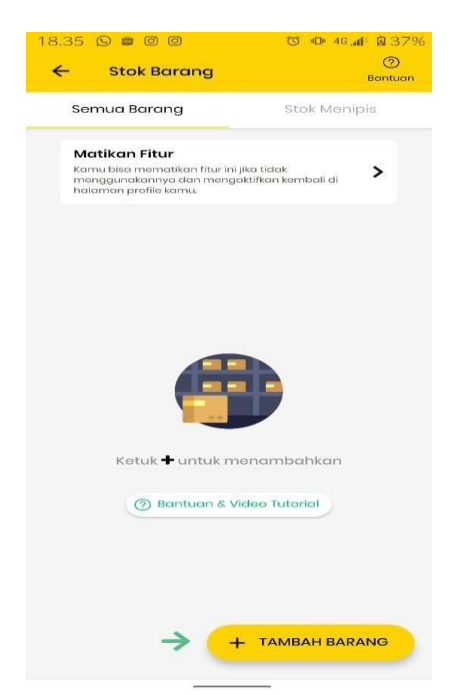

**Gambar 12**. Pada menu stok barang lalu pilih + Tambah Barang

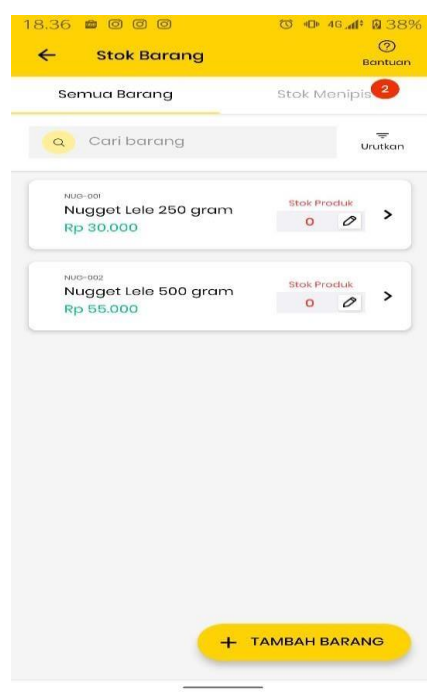

**Gambar 13**. Ketik nama barang yang ingin dimasukan

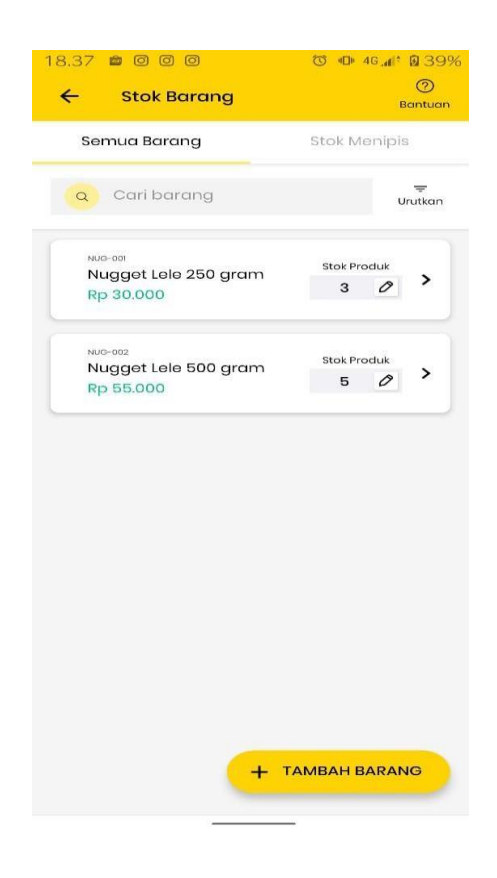

**Gambar 14**. Stok barang bekerja secara otomatis.

Stok barang ini bekerja secara otomatis, jika terjadi transaksi atas barang tersebut maka sistem akan mengurangi stok jumlah barang. Jika stok jumlah barang sudah mencapai batas minimum maka barang akan dialihkan ke kategori stok menipis untuk mengingatkan bahwa stok barang tinggal sedikit.

## **Kesimpulan dan Rekomendasi**

Hasil yang didapatkan dari pengabdian kepada masyarakat dalam kegiatan KKN ini cukup baik, yakni: Pelaku usaha di Desa Cigunungsari Kecamatan Tegalwaru memberikan dukungan dan bersemangat untuk bekerja sama dalam pelatihan digitalisasi pembukuan UMKM pada nugget lele Desa Cigunungsari, pemahaman pelaku usaha terhadap penggunaan aplikasi pembukuan digital. Peningkatan kemampuan bagi pelaku usaha untuk melakukan pembukuan. Hal ini akan bermanfaat bagi keberlangsungan usaha dan meningkatkan daya saing. Kegiatan pembukuan dilakukan agar pelaku usaha memahami arus keuangan. Aplikasi yang digunakan tersebut memudahkan para pelaku usaha dalam mengukur kinerja usaha, apakah usaha yang dilakukan pelaku usaha tersebut ada peningkatan atau tidak dengan melihat laporan rugi laba dan neraca yang ada di aplikasi tersebut,

## **DAFTAR PUSTAKA**

Khoiriyah Trianti, C. E. (2021). DIGITALISASI KEUANGAN DENGAN PEMANFAATAN APLIKASI PEMBUKUAN SECARA ONLINE UNTUK MENINGKATKAN DAYA SAING UMKM BESEK. *JURNAL PEMBELAJARAN PEMBERDAYAAN MASYARAKAT*, 311-319.

Maman Suryaman, E. K. (2021). Pelatihan dan Pendampingan Digitalisasi Ekonomi Pada Usaha Mikro Kecil Menengah (Umkm) di Desa Cinunuk Kecamatan Cileunyi Kabupaten Bandung. *Jurnal Penelitian dan Pengabdian Masyarakat*, 1-11.

Ni Luh Putu Sri Purnama Pradnyani, P. A. (2021). PELATIHAN DIGITALISASI PENGEMBANGAN KEWIRAUSAHAAN DAN. *Ekonomi, sosial, dan budaya*, 2655- 3570.